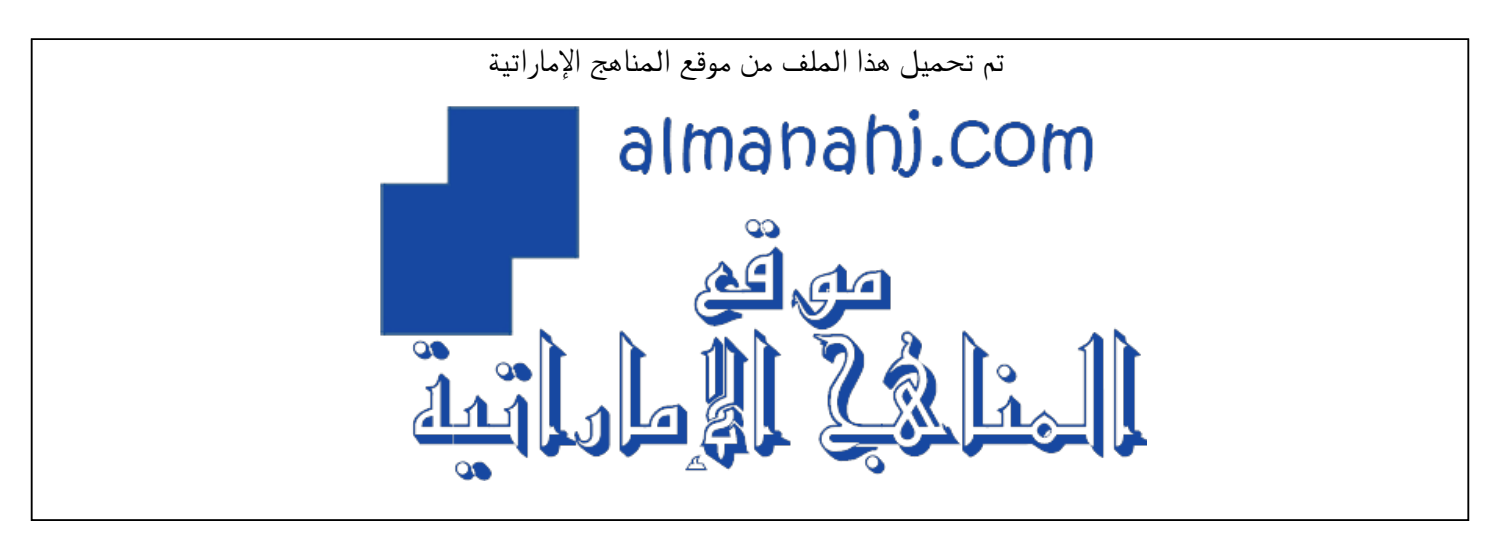

[\\*للحصول على أوراق عمل لجميع الصفوف وجميع المواد اضغط هنا](https://almanahj.com/ae) 

<https://almanahj.com/ae>

[\\* للحصول على أوراق عمل لجميع مواد الصف التاسع المتقدم اضغط هنا](https://almanahj.com/ae/16) 

<https://almanahj.com/ae/16>

[\\* للحصول على جميع أوراق الصف التاسع المتقدم في مادة الدوام ولجميع الفصول, اضغط هنا](https://almanahj.com/ae/16school_hours) 

[https://almanahj.com/ae/16school\\_hours](https://almanahj.com/ae/16school_hours) 

[\\* للحصول على أوراق عمل لجميع مواد الصف التاسع المتقدم في مادة الدوام الخاصة بـ الفصل الثالث اضغط هنا](https://almanahj.com/ae/16school_hours3) 

[https://almanahj.com/ae/16school\\_hours3](https://almanahj.com/ae/16school_hours3) 

[\\* لتحميل كتب جميع المواد في جميع الفصول للـ الصف التاسع المتقدم اضغط هنا](https://almanahj.com/ae/grade16) 

<https://almanahj.com/ae/grade16>

 [للتحدث إلى بوت المناهج على تلغرام: اضغط هنا](https://t.me/almanahj_bot) 

[https://t.me/almanahj\\_bot](https://t.me/almanahj_bot) 

مدرسة الشعلية البخياصية دمم

رياض الأطفال - مراحل التعليم الأساسي والثانوي مرخصة من وزارة التربية والتعليم بدولة الإمارات العربية المتحدة رفم (١٨٨)

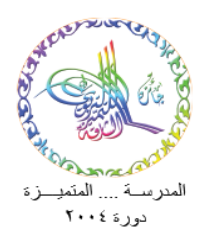

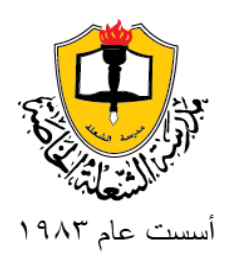

**التاريخ11: /6 / 2020م السادة أولياء األمور الكرام صفوف التاسع العام تحية طيبة و بعد،،،**

## **املوضوع: ـ أج ندة األسـبوع الق ـ ادم: من 14 /6/ 2020م حتى 18 /6/ 2020م**

نتقدم لكم بأطيب التحية و األمنيات بدوام السداد و التوفيق. أما بعد، الآن و قد شارف العام الدراسي على الانتهاء فإننا نود أن نخاطبكم بخصوص أجندة الأسبوع القادم، راجين قراءتها بعناية.

# ❖ **)أجندة األسبوع القادم(**

 **: \* ً أوال** تستمر حصص البث املباشر بصورة اعتيادية حتى **يوم الخميس املو افق: 18 /6/ 2020م.**

<u>\* **ثانياً:**</u> لإتاحة المجال بصورة أكبر للطلاب للتركيز على الحصص الأساسية فقد تقرر إيقاف حصص التعلم الذاتي و حصص مواد **ً** الأنشطة للأسبوع القادم (التربية البدنية، التربية الفنية، التصميم وعلوم الحاسوب).

> **: \* ثالثا** سيخصص األسبوع القادم الستكمال املناهج و االستعداد ألية امتحانات متبقية قد تقررها الوزارة. **ً**

<u>\* رابعـاً:</u> سـوف يتم أيضاً خلال الأسبوع القـادم أيضاً استكمال رصد درجـات التقـويم المستمر المتبقيـة من درجـات المشـاركة و **ً** í الواجبات و الاستجابة لتكليفات المعلمين.

<u>\* خامسـاً:</u> يعتبر حضور الطالب خلال الأسبوع القادم إ**لزامي**اً و سـوف يتم تخصيص درجات من درجـة السلوك و درجات المواد **ً ً**الدراسية لحضور الطالب.

<u>\* سـادسـاً:</u> قررت وزارة التربية و التعليم تنفيذ اختبارات مركزية يوم الخميس القادم في <u>مـادة اللغـة الإنجليزية</u> على برنـامج Swift **ً** Assess بنفس آلية الا*خ*تبارات المركزية التي قمتم بتنفيذها سابقاً، و للتذكير نوضح لكم التفاصيل التالية:  $\ddot{\cdot}$ 

الإمارات العربية المتحدة – الشارقة – صندوق بريد :3683

ے کا استعمال ہے۔<br>متعد العظ میں المقدمہ المنظمۃ الم ہے کہ

shola@emirates.net.ae : البسريـد الإلـكــترونـــي : shola@emirates.net.ae

سوفيع الإنستيرنسيت : www.alsholaschool.com

مدرسـة البنين/هاتف ،1441144-06 فاكس: 06-5386020-06 مدرســة البـنات / هـاتف : 5583453-06 فاكـس: 5388690-06

#### ✓ **موجهات التطبيق:**

- تعليمات الدخول متوفرة في البوابة الذكية الخاصة بك (نظام LMS) في بند الاشعارات.
	- عليك أن تتبع جميع الخطوات الموضحة في الإشعارالذي يظهر لك على البوابة.
- يجب على الطلبة الدخول بكلمة السر عن طريق الرابط المرسل في الإشعارات على البوابة الذكية LMS
- إذا لم تفتح معك البوابة أو لم يظهر رابط الاختبار على البوابة، يمكنك الدخول بطريقة أخرى بديلة:
	- 1. الدخول إلى رابط المدرسةعلى برنامج سويفت: https://cluster4-6.moe.gov.ae
		- 2. ثم الضغط على أيقونة (student office login) الموجودة باللون الأحمر.
		- 3. الدخول بنفس الحساب الذي تستخدمه في الدخول على برنامج التيمز.

✓ **زمن التطبيق:**

- **يوم الخميس: 18 /6/ 2020م، الساعة: 12:00 ظهرا )عغما بأن مدةتنفيذ االختبار: 30 دقيقة(. ً ً**
	- ✓ **متطغبات التطبيق:**
- يجب على الطالب الدخول إلى البرنامج من خلال جهاز لابتوب أو حاسوب أو جهازلوحي Tablet، ولا يمكن الدخول من لالل الهاتف النقال.
	- التطبيق يحتاج تنزيل المتصفح الآمن، و يمكنك ذلك من خلال الروابط التالية: رابط تحميل المتصفح الآمن لأجهزة وبندوز: https://bit.ly/MOEsecure4 رابط تحميل المتصفح الآمن لأجهزة ماك/ أبل: https://bit.ly/MOEsecureMAC3
		- ✓ **الدعم التقني:**
- لذا واجهت أي مشكلة في الدخول للاختبار يرجى التواصل مباشرة مع فربق الدعم التقني الموضح أدناه، و عدم تأجيل الموضوع لما بعد انتهاء الاختبار لأن ذلك سيؤدي إلى رصد درجة صفر لك في الاختبار.
- لن تقبل أية أعذار من الطالب لعدم أداء الامتحان <mark>إذا لم يتواصل ولي الأمر مع المشرف الإداري و الدعم الفني مباشرة في</mark> **موعد بدءاالمتحان.**

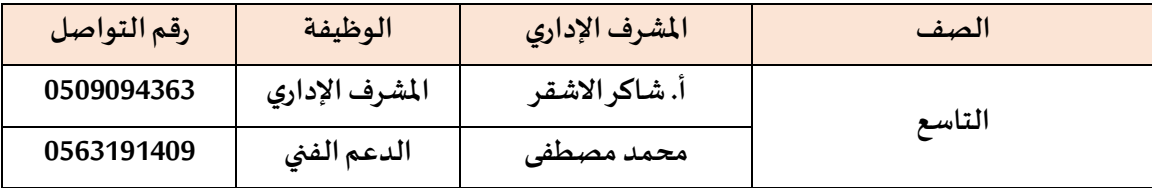

راجين بذل الجهود اللازمة لتحقيق أفضل النتائج.

## **جدول مقررات اختبار الغةة اجنيغيةية الوزاري**

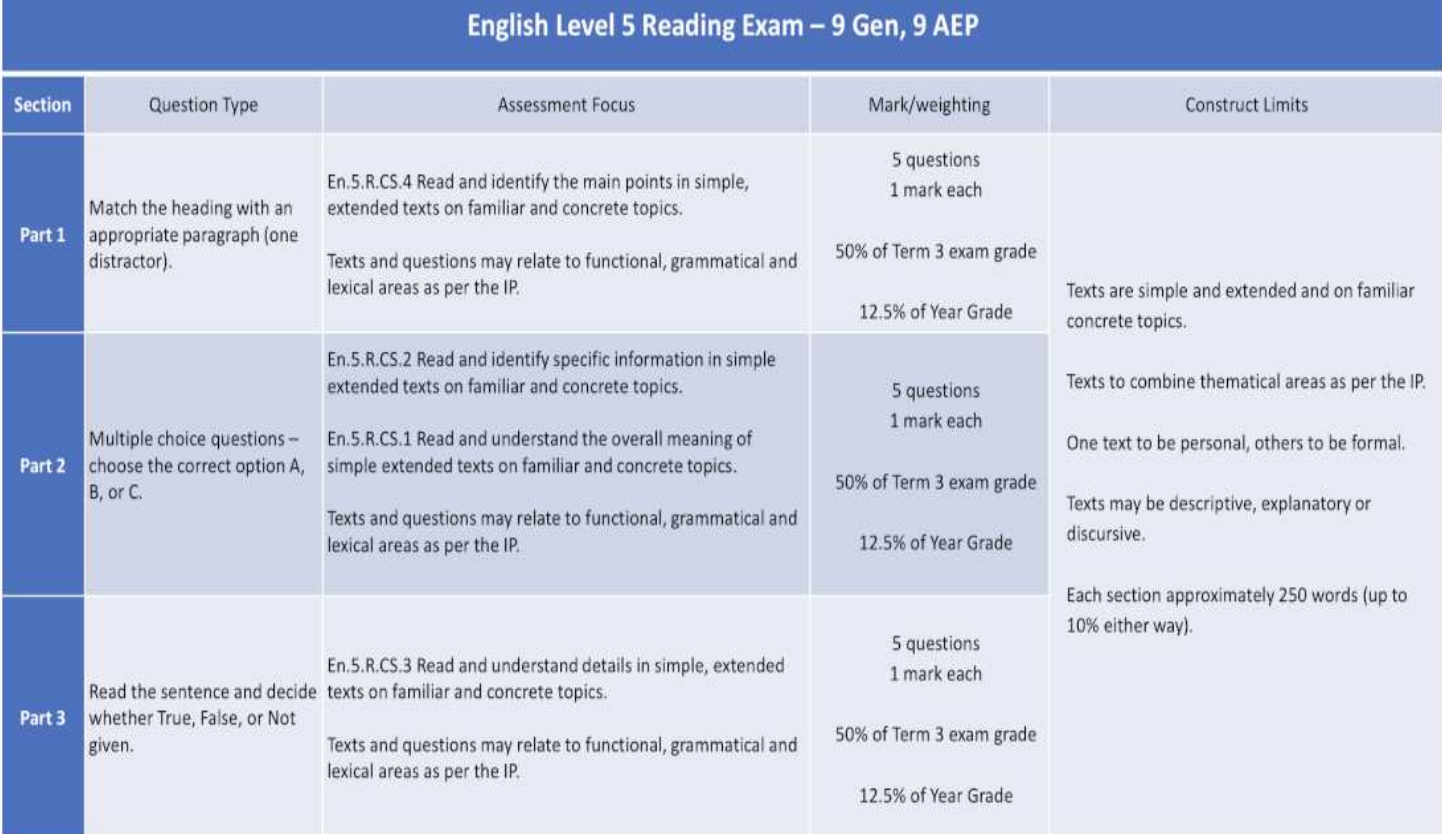

# **وتفضغوا بقبو ل فائق اال حترام**

**مدير املدرسة** إبراهيم سليم بركة